# **А ДЛИНА**

Промышленный видеоскоп

# **IPLEX G IPLEX G Lite**

# СПРАВОЧНОЕ РУКОВОДСТВО ПО ПРОВЕДЕНИЮ СТЕРЕО-СКОПИЧЕСКИХ ИЗМЕРЕНИЙ

В целях правильной и безоласной эксплуатации прочтите данное руководство перед началом использования.

### ПОДГОТОВКА К СТЕРЕОСКОПИЧЕСКО-**МУ ИЗМЕРЕНИЮ**

- На экране выбора оптического адаптера выберите оптический стерео адаптер. Проверьте серийный номер и выберите ГОКТ. затем нажмите джойстик MEAS/OK. Затем проверьте результат измерения согласно руководству по эксплуатации.
- При использовании нового оптического стерео адаптера, выполните настройки "нового стерео адаптера". За информацией о настройке обращайтесь к руководству по эксплуатации.

## ТОЧЕЧНОЕ ОПРЕДЕЛЕНИЕ - ИЗМЕРЕ-НИЕ РАССТОЯНИЯ ДО ОБЪЕКТА

• Для активации функции измерения расстояния до объекта нажмите джойстик MEAS/OK.

**B-DOIN (1000) VIV (042** 

• Переместите вставную трубку ближе

к объекту. чтобы **AT50D/50D V94 2005 Y800001** индикатор отобразил расстояние до объекта зеленым цветом (рекомендуемое расстояние измерения). • Для перехода к экрану стереоскопического измерения нажмите лжой

**СТИК MEAS/OK.** Kyncon • Расстояние до объекта точки из будет непрерывно отображаться на экране

### стереоскопического измерения.

MM3170.02

### **МЕТОД ИЗМЕРЕНИЯ (РЕЖИМ ИЗМЕРЕНИЯ)**

• Непосредственно после выполнения стереоскопического измерения или выбора опции "МЕТОД" на экране стереоскопического измерения булет отображен экран выбора метода измерения (режима измерения).

Расстояние

до объекта

Инликатог

до объекта

• Используемые методы измерения (режимы измерения) описаны ниже.

### Режим ДЛИНА служит для измерения длины отрезка прямой между двумя указанными точками

- 1. Для задания точки А наведите курсор на один конец прямого отрезка и нажмите джойстик MEAS/OK.
- .<br>2. Для задания точки В наведите курсор на другой конец прямого отрезка и нажмите джойстик MEAS/OK. → Будет отображена длина прямого отрезка А-В.

# В ТОЧКА/ПИНИЯ

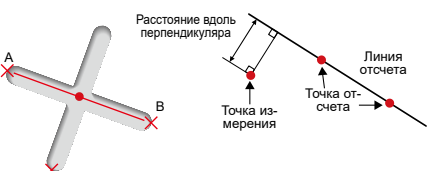

### Режим Точка/Линия служит для измерения расстояния от указанной точки до линии отсчета, определенной двумя точками.

- 1. Для задания точек А и В наведите курсор на оба конца прямого отрезка и нажмите джойстик MEAS/OK. → Будет показана линия отсчета А-В.
- 2. Для задания точки С наведите курсор на точку, от которой необходимо измерить расстояние до линии отсчета А-В, и нажмите лжойстик MFAS/OK
- → Будет отображено расстояние между линией отсчета А-В и точкой С.

# С ГЛУБИНА/ВЫСОТА

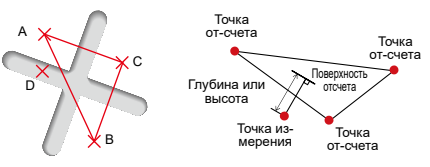

### Режим ГЛУБИНА/ВЫСОТА служит для измерения расстояния от указанной точки до плоскости, определенной тремя ТОЧКАМИ

- 1. Для определения плоскости отсчета наведите курсор на точки А. В и С. после чего нажмите лжойстик MEAS/OK, чтобы залать точки А. В и С.
- $\rightarrow$  Булет отображена плоскость отсчета АВС
- 2. Для задания точки D наведите курсор на точку, от которой необходимо измерить расстояние до плоскости отсчета ABC, и нажмите джойстик MEAS/OK.
- → Будет отображено расстояние между плоскостью отсчета АВС и точкой D. Положительная величина (высота) означает, что точка находится к наконечнику зонда ближе, чем плоскость отсчета, а негативная величина (глубина) означает, что точка расположена дальше.

# Промышленный видеоскоп

# **D** ПЛОШАДЬ/ЛОМ

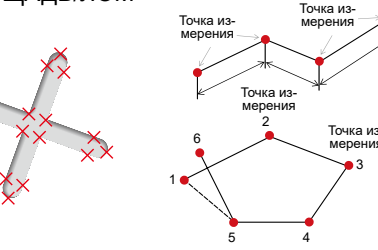

### Режим площади используется для измерения площади определенной множественными точками измерения. Режим ЛОМ используется для измерения общей длины линий, определяемых множественными точками измерения.

- 1. Наведите курсор на точки, чтобы определить площадь/ длину линий, и нажмите джойстик MEAS/OK, чтобы задать почки измерения
- → Общая длина линий, определяемая множественными точками измерения, отображается в нижней части экрана.
- Примечание: Во время процесса измерения может быть задано до 20 точек измерения.
- 2. При измерении площади должна быть установлена одна дополнительная точка для определения окончательного очертания предмета. Данная точка (точка 6 в вышеописанном примере) должна быть расположена таким образом, чтобы линия между этой точкой и последней точкой (точкой 5) пересекалась с первой проведенной линией → Площадь, образованная линиями, отображается в нижней
- части экрана.

### СОХРАНЕНИЕ РЕЗУЛЬТАТОВ СТЕРЕО-СКОПИЧЕСКИХ ИЗМЕРЕНИЙ

- Для сохранения изображения стереоскопического измерения вместе с результатами измерения нажмите кнопку FRZ/REC и удерживайте ее не менее 2 секунд (долгое нажатие).
- Для отображения сохраненного изображения нажмите кнопку VIFW

# ДОПОЛНИТЕЛЬНЫЕ ФУНКЦИИ СТЕРЕ-ОСКОПИЧЕСКОГО ИЗМЕРЕНИЯ

Обратитесь к инструкциям для других функций детального стереоскопического измерения.

• CTEPETЬ/CTEPETЬ ВСЕ

Удаление одной или всех точек измерения.

• ЕДИНИЦА ИЗМЕРЕНИЯ

Выбор единицы измерения (миллиметров или дюймов).

# • KYPCOP

- Выбор цвета, формы и скорости курсора.
- ПОВТОРНОЕ ИЗМЕРЕНИЕ СОХРАНЕННЫХ ИЗО-**БРАЖЕНИЙ**

Повторное измерение записанного изображения возможно с помощью программы InHelp VIEWER или используя видеоскоп IPLEX G либо IPLEX G Lite.

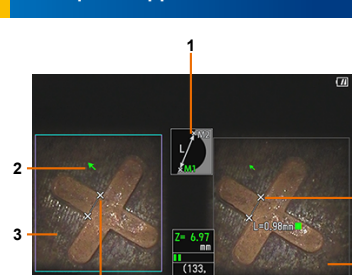

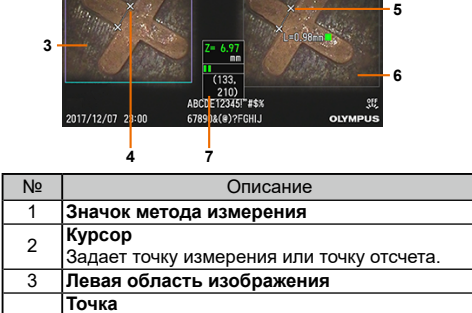

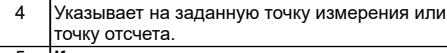

# 5 Корреспондирующая точка

 $\overline{2}$ 

- Правая область изображения Отображает результаты трех последних измерений. На правой стороне результатов 6 измерений отображается индикатор
- расстояния до объекта (■) от точки измерения.
- |Расстояние до объекта Отображает расстояние от позиции курсора
- 7 до дистального конца вставной трубки. Отображает индикатор расстояния до объекта

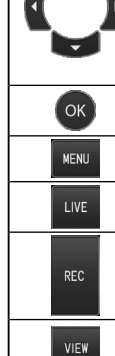

.<br>'Humbnail

ЖК-монито

# ∧ ОПАСНОСТЬ

- При напичии воспламеняемой атмосферы

# ОБШИЙ ВИД ЭКРАНА ИЗМЕРЕНИЙ

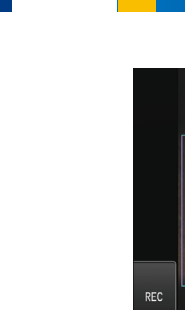

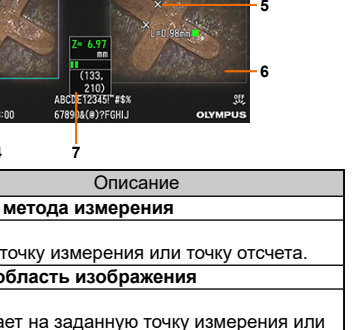

# ОСНОВНЫЕ ФУНКЦИИ И ТЕРМИНЫ

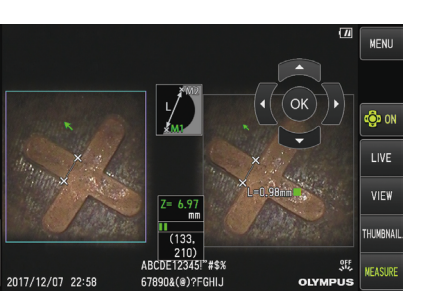

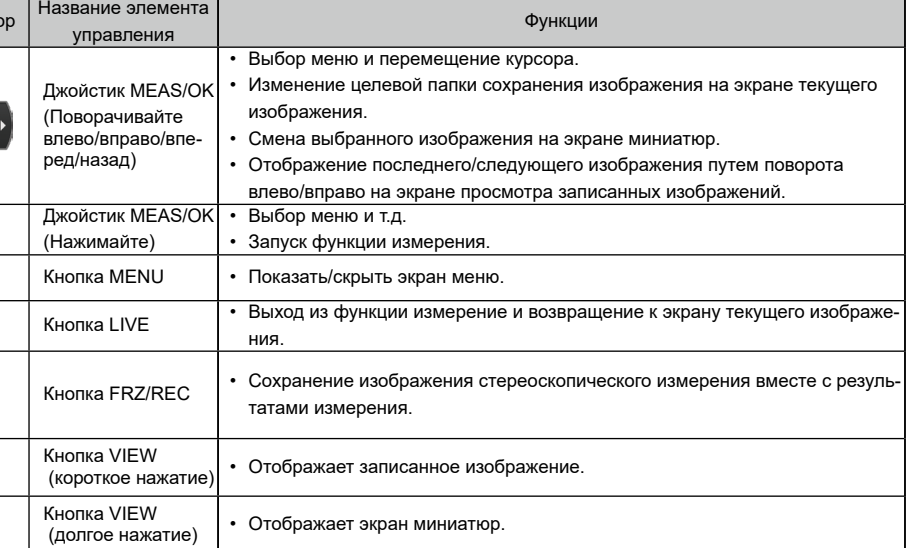

• Никогла не используйте этот прибор лля обспелования внутренних попостей теп

пюлей или животных. Это может привести к смерти человека или животного.

• Никогла не используйте этот прибор в следующих типах сред.

- При напичии метаппической или лругой пыпи

В противном спучае, возможен взрыв или возгорание